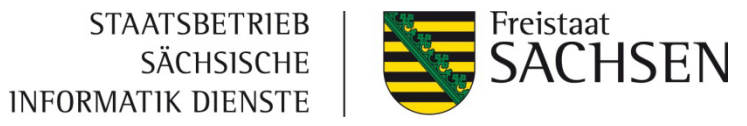

### Anwendungsbetreuung Serviceportal Amt24 Es gibt *(fast)* nichts, was wir nicht können

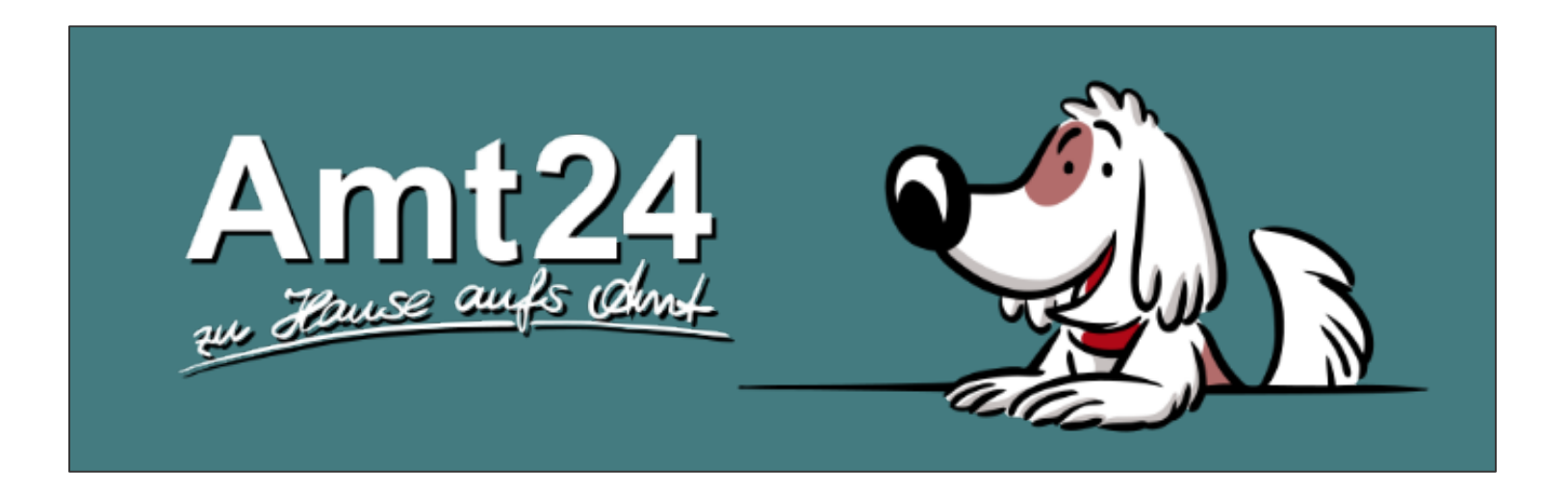

26. September 2023 | Iris Hübner, Caroline Schönherr

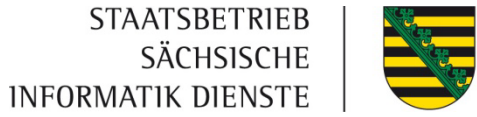

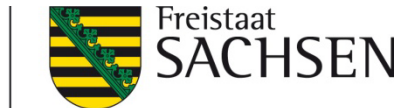

Was ist das Serviceportal Amt24?

2 **J** Zahlen und Fakten zu Amt24

3 Was macht die Amt24 Anwendungsbetreuung?

4 **)** Praxisbeispiel: Nutzung des Blaupause-Assistenten

5 Was ist sonst noch möglich?

**GLIEDERUNG**

GLIEDERUNG

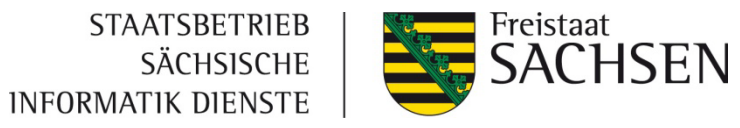

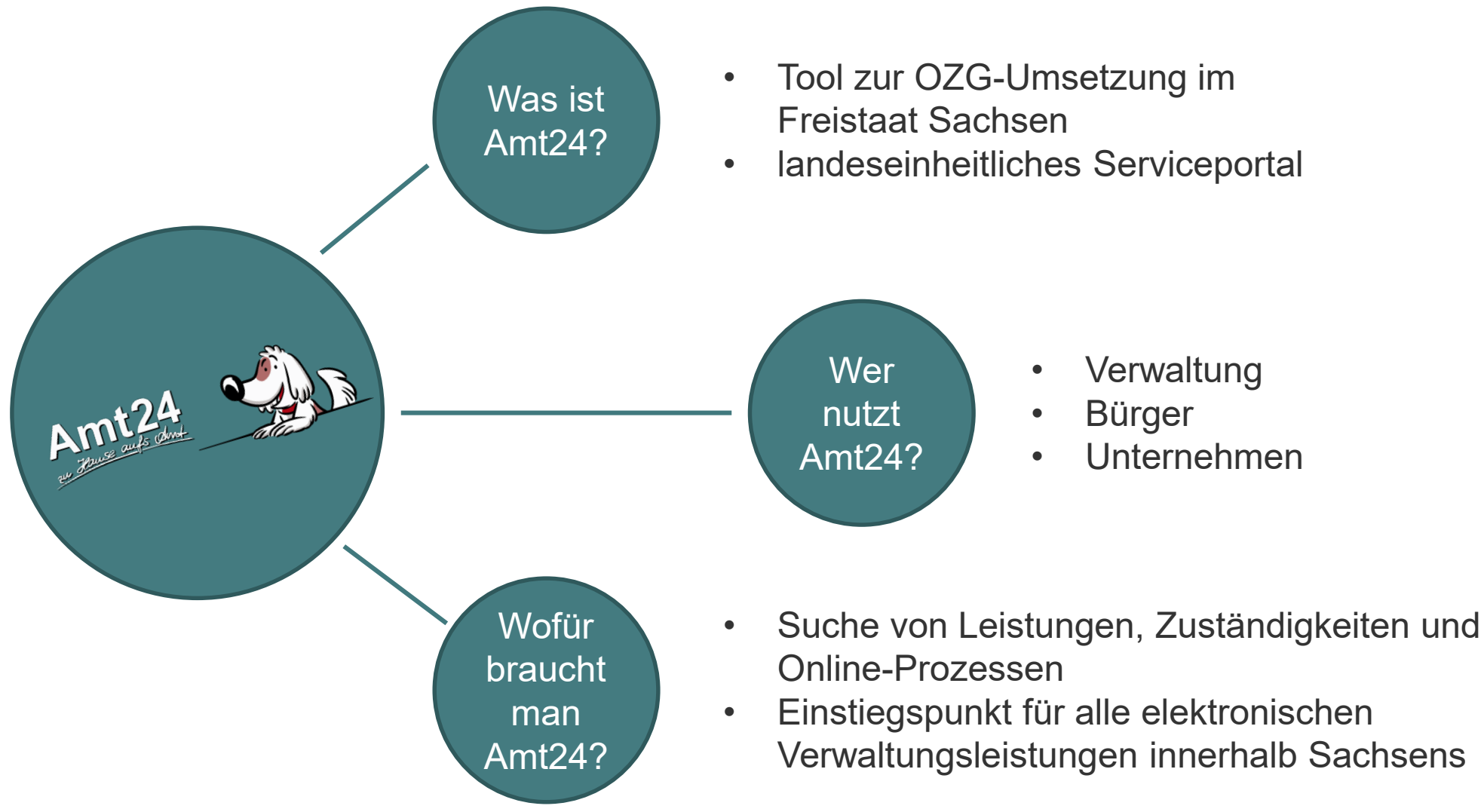

**STAATSBETRIEB** SÄCHSISCHE INFORMATIK DIENSTE

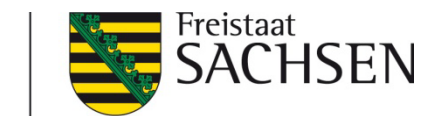

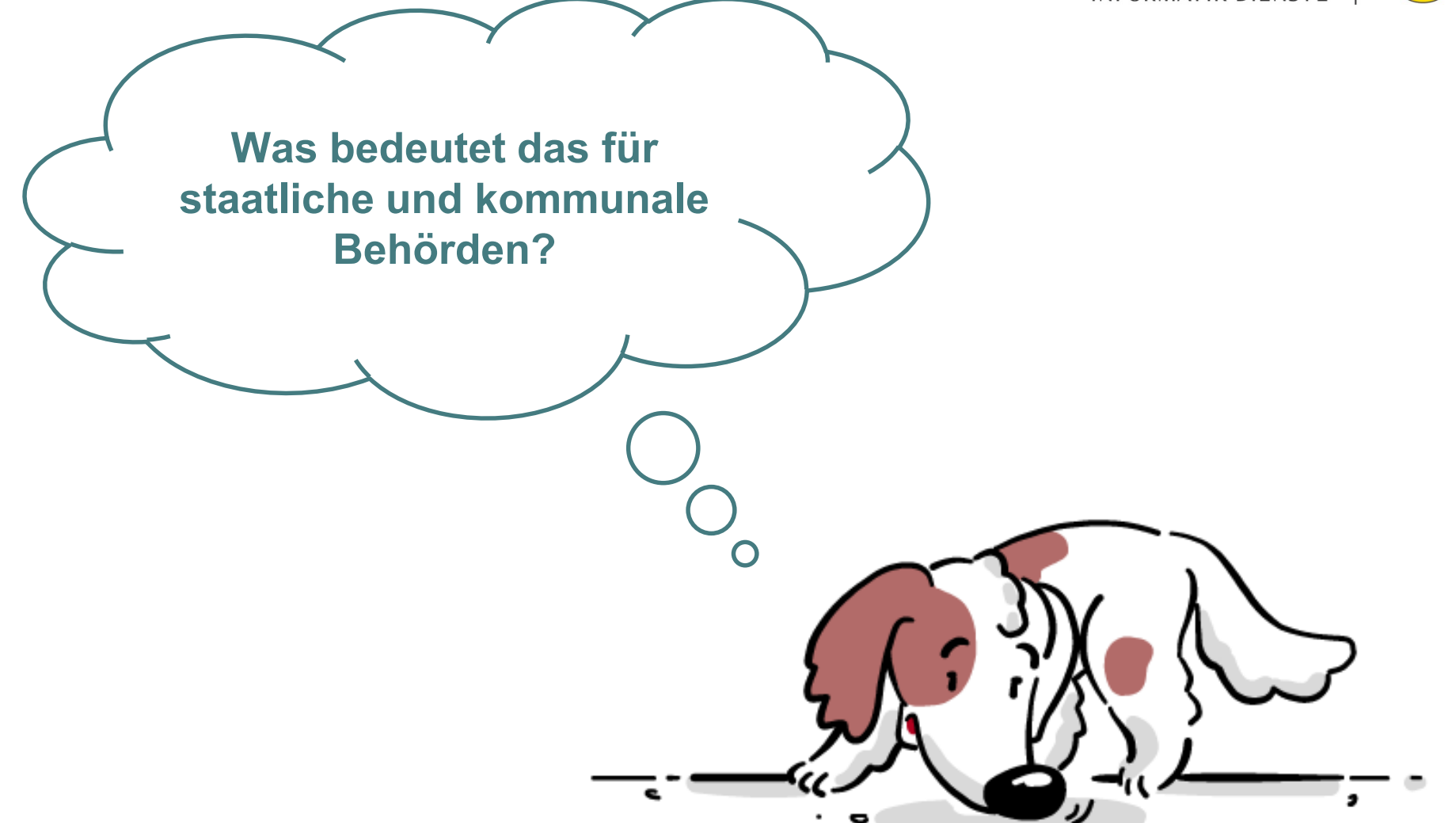

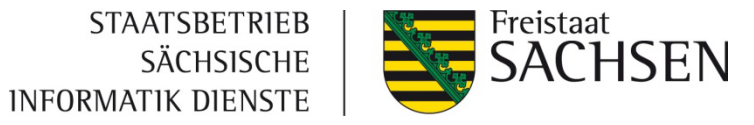

### Verwaltungssicht

- ❙ Tool zur OZG Umsetzung in Sachsen
- zentrale Information zu allen Leistungen der sächsischen Landes- und Kommunalverwaltung
- ❙ Verpflichtung von kommunalen/staatlichen Behörden zur Datenpflege
- ❙ Aktualisierung Behördendaten
- ❙ Online-Verfahren mithilfe von Dienstleistern oder eigenständig entwickeln

**STAATSBETRIEB** SÄCHSISCHE INFORMATIK DIENSTE

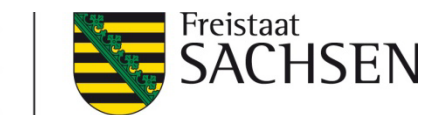

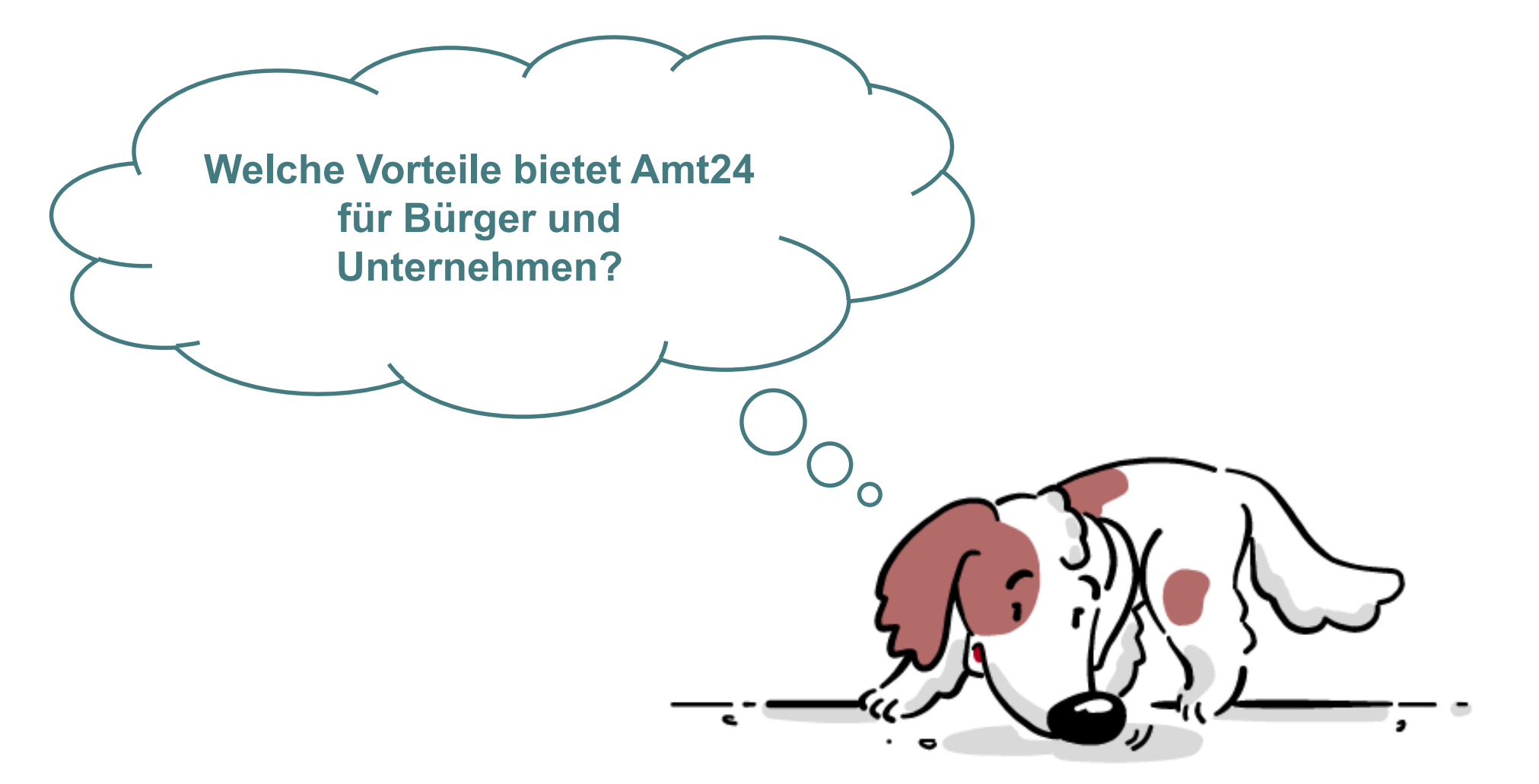

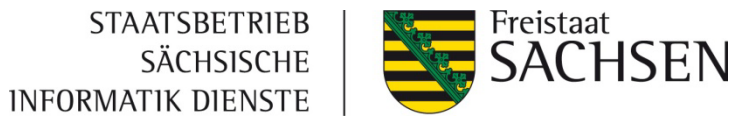

### Vorteile für Bürger

- zentrale Einstiegsmöglichkeit
- ein Ort mit allen notwendigen Informationen (Leistungen, Anträge, zuständige Behörde)
- 24/7 verfügbare Informationen
- ❙ kommunale & staatliche Anträge

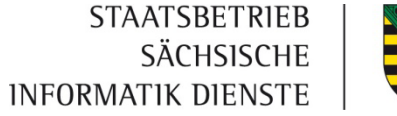

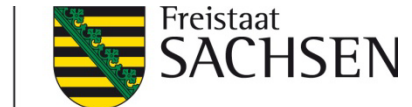

Was ist das Serviceportal Amt24?

2 **J** Zahlen und Fakten zu Amt24

3 Was macht die Amt24 Anwendungsbetreuung?

4 **)** Praxisbeispiel: Nutzung des Blaupause-Assistenten

5 Was ist sonst noch möglich?

**GLIEDERUNG**

GLIEDERUNG

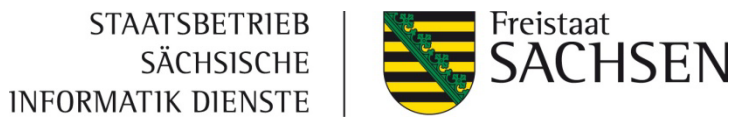

### Wie viele Konten gibt es bei Amt24?

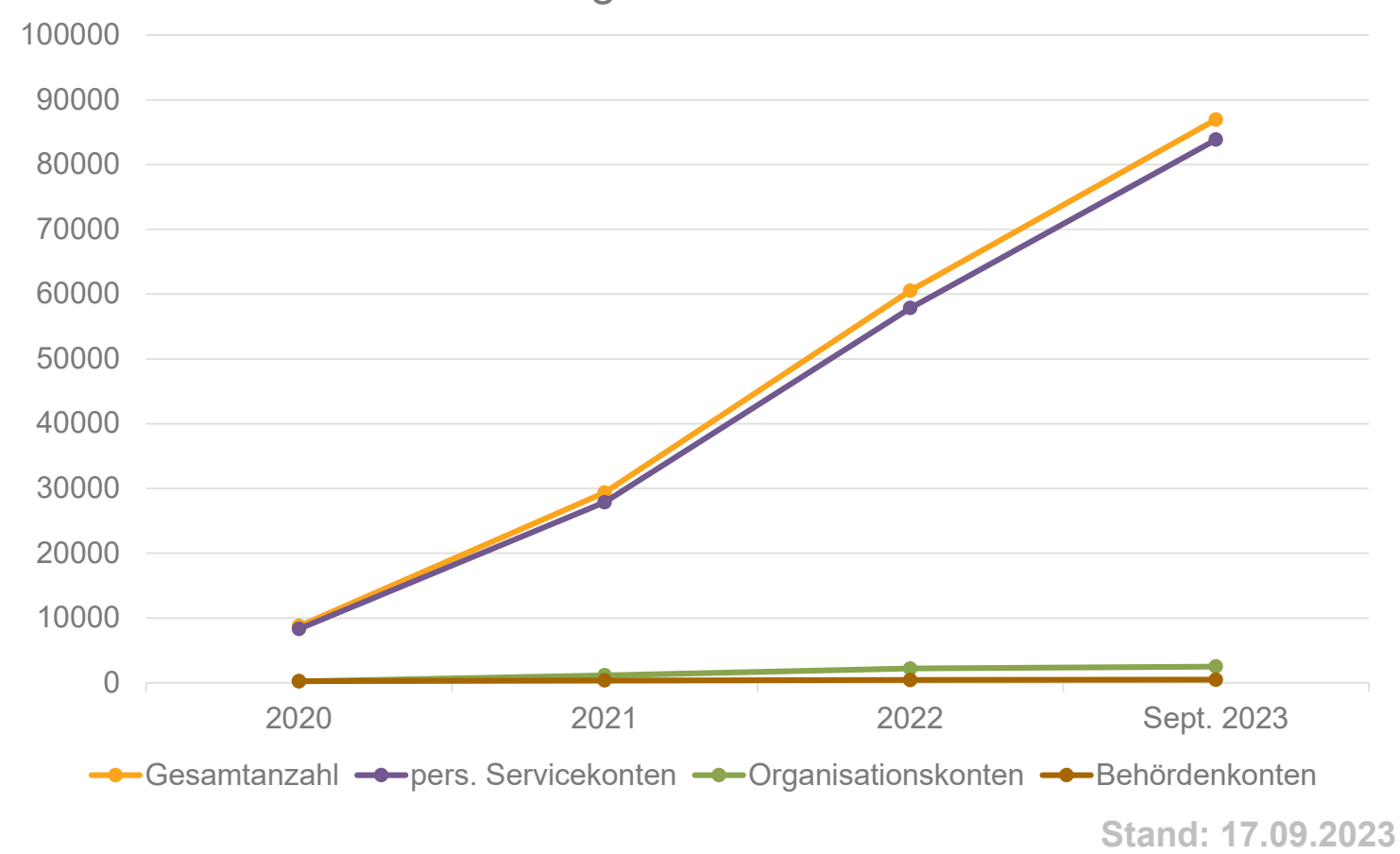

#### Entwicklung Anzahl Servicekonten

- ❙ Gesamtanzahl: 86.957
	- pers. Servicekonten: 83.859
	- Behördenkonten: 466
	- Organisationskonten: 2.510

26. September 2023 | Iris Hübner, Caroline Schönherr

## Wie viele Online-Verfahren gibt es in Amt24?

#### **Bereits**

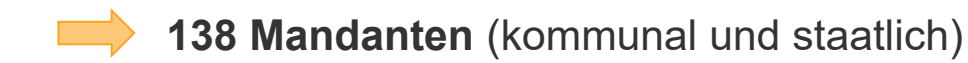

nutzen Prozesse in Amt24.

Es existieren

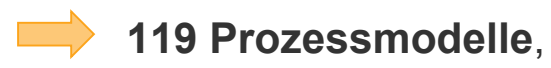

die an insgesamt

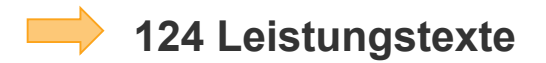

angehangen wurden.

#### **Aktivierungen von Online-Verfahren**

**Aktivierung:** Ein Prozessmodell wird in einzelnen oder verschiedenen Behörden/Kommunen zur Nutzung für Bürger und Unternehmen angeboten.

- Gesamtanzahl: 1.180
- **Kommunale Verfahren: 1.155**
- **staatliche Verfahren: 25**

**Stand 17.09 2023**

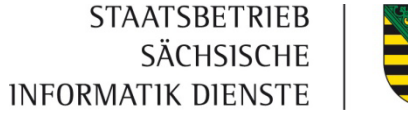

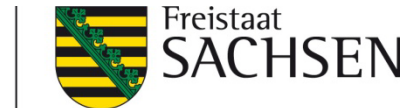

Was ist das Serviceportal Amt24?

2 **J** Zahlen und Fakten zu Amt24

3 Was macht die Amt24 Anwendungsbetreuung?

4 **)** Praxisbeispiel: Nutzung des Blaupause-Assistenten

5 Was ist sonst noch möglich?

**GLIEDERUNG**

GLIEDERUNG

**STAATSBETRIEB** SÄCHSISCHE INFORMATIK DIENSTE

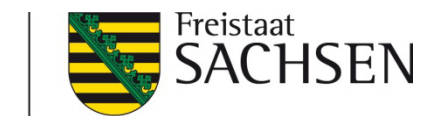

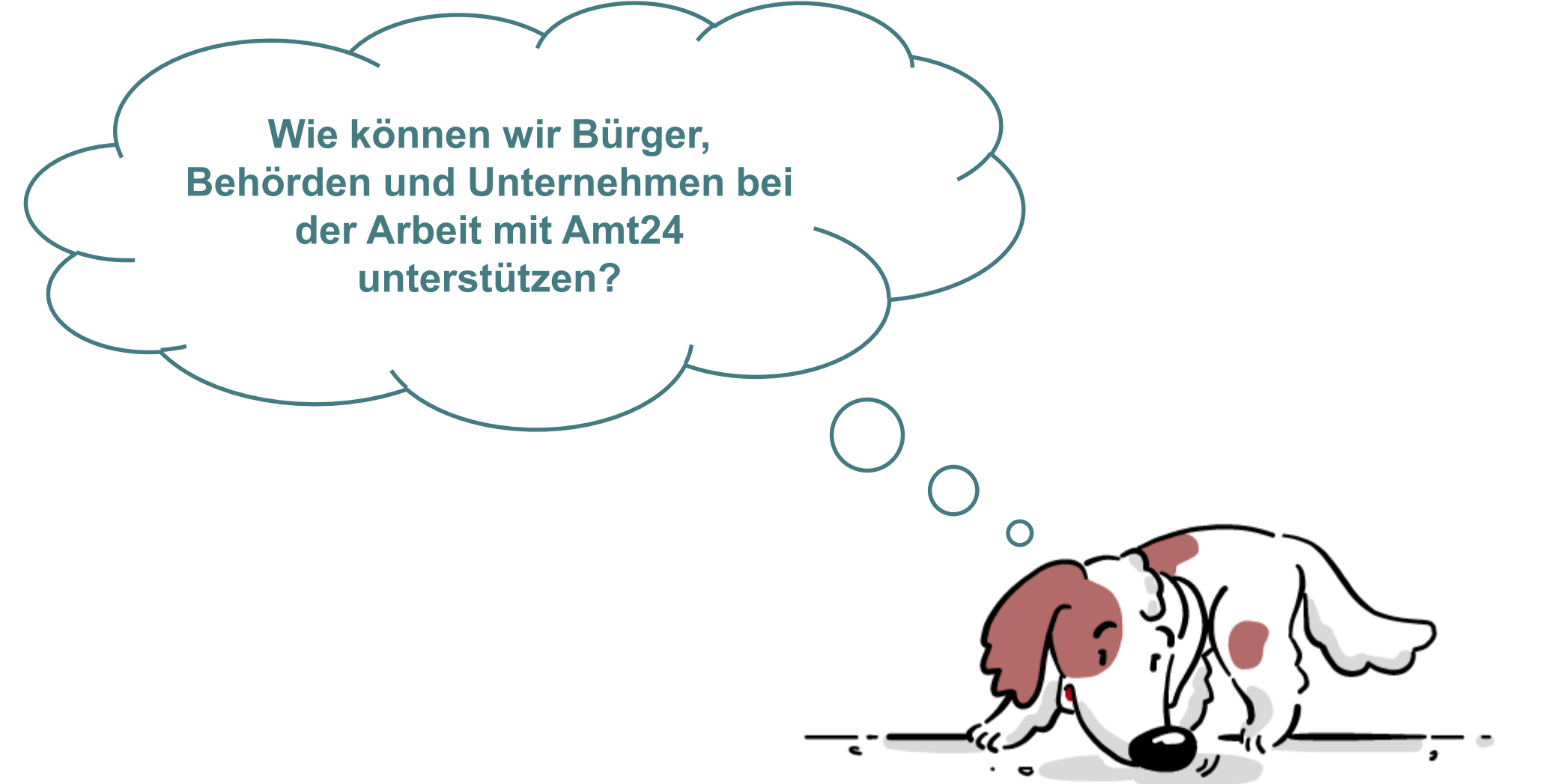

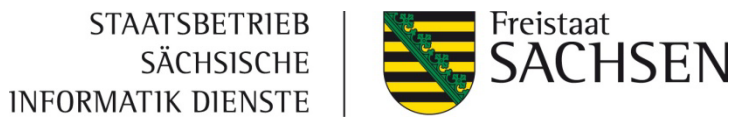

### Unterstützung von Bürgern und Unternehmen

- ❙ Hilfe bei technischen Problemen
	- Fehlermeldungen
	- **Nichtverfügbarkeit**
- Support bei Zugriffsproblemen
	- **Passwort / Nutzername vergessen**
- Informationen zum Ansprechpartner bzw. der zuständigen Stelle
	- "Hilfe zur Selbsthilfe"

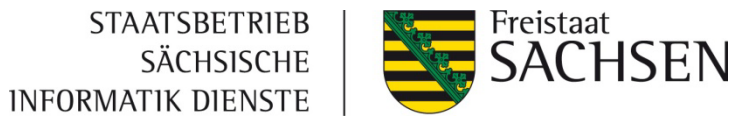

### Unterstützung der Verwaltung

- ❙ Unterstützung bei der ersten Orientierung im Admincenter (Wo finde ich was? Warum fehlen mir hier die Rechte? Welche Daten muss ich pflegen und regelmäßig aktualisieren?)
- Hilfe bei der Datenpflege (Organisationseinheiten, Adressen, Kommunikationswege)
- ❙ Support bei der Prozess- und Formularmodellierung in Amt24
- ❙ Hilfe bei der Bereitstellung und Verknüpfung der Prozesse
- ❙ Abstimmung von Anforderungen (Kommunikation zwischen Projektleitung, Nutzern, Prozessmodellierern und Entwicklern)

**STAATSBETRIEB** SÄCHSISCHE INFORMATIK DIENSTE

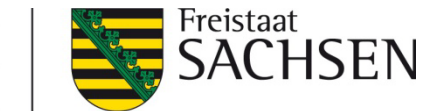

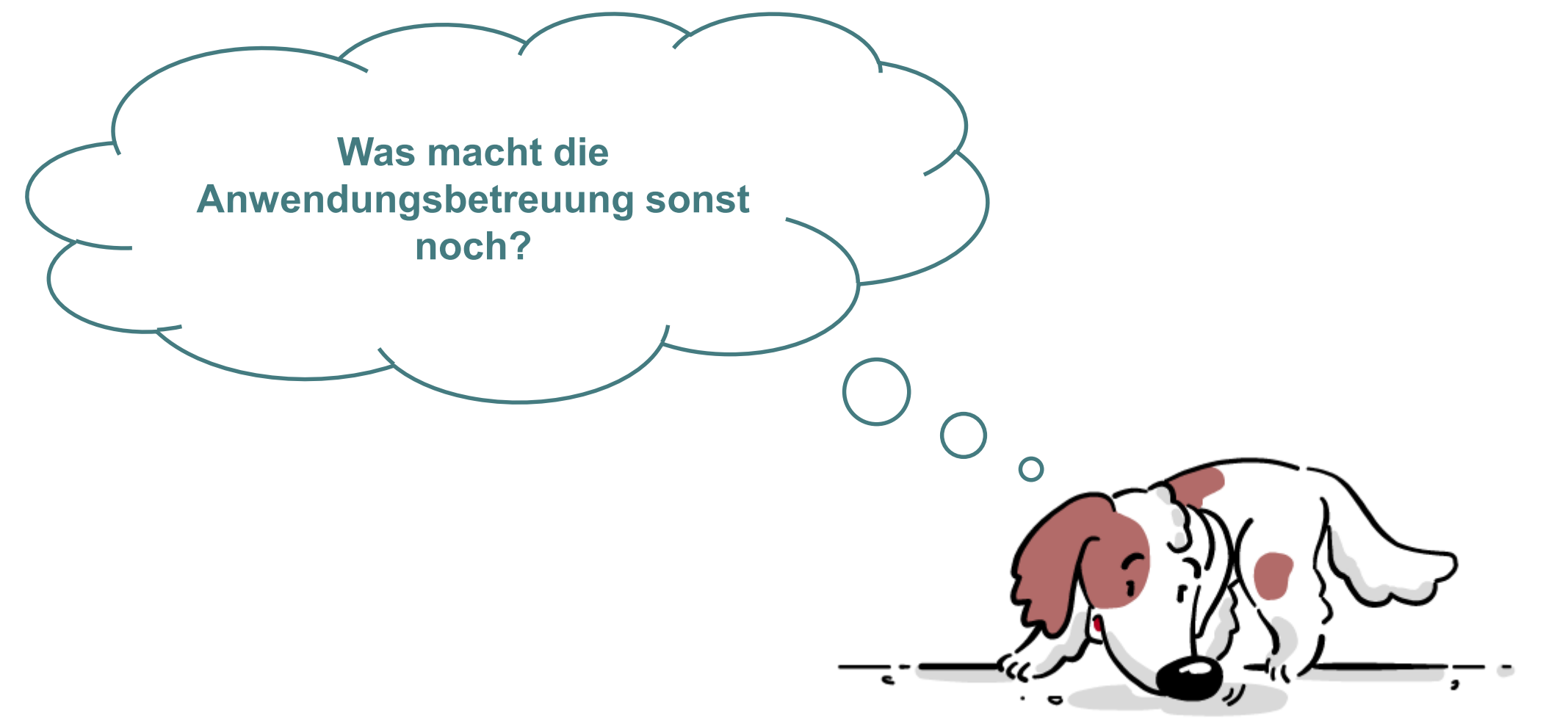

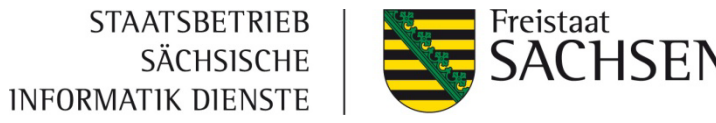

## Weitere Tätigkeiten (1/2)

- Unterstützung Projektleitung bei der Weiterentwicklung des Portals
- Mitarbeit in Fachworkshops zur Anforderungsanalyse
- ❙ Koordination der Wartungsarbeiten (inkl. Versand der Newsletter)
- ❙ statistische Auswertungen (Nutzerzahlen, Prozesse, aber keine Webstatistik)
- ❙ Zugriffsverwaltung für die REST-API (dient der Integration auf behördlichen Webseiten)
- anlegen von Fachverfahren zur direkten Übermittlung eingehender Antragsdaten

![](_page_16_Picture_0.jpeg)

## Weitere Tätigkeiten (2/2)

- ❙ Monitoring der einzelnen Microservices in Abstimmung mit dem Betriebsteam
- ❙ Incident- und Problemmanagement (Abstimmung mit Betrieb und/oder Entwicklern bei technischen Problemen)
- ❙ Erarbeitung von kontextbasierten Handreichungen (für Behörden und Bürger)
- ❙ Erstellung von Berichten (visuell aufbereitete Datenbankabzüge mit verschieden umfangreichen Inhalten)
- ❙ Prüfung und Bearbeitung der Anträge im Kontext der Behördenkonten (Vergabe der Rechte zum Beantragen der Konten, Genehmigung neuer oder geänderter Konten)

![](_page_17_Picture_0.jpeg)

![](_page_17_Picture_1.jpeg)

![](_page_17_Picture_2.jpeg)

![](_page_18_Picture_0.jpeg)

### Was wir als AWB nicht "können" und oft auch gar nicht dürfen

- ❙ Informationen zum Bearbeitungsstand einzelner Anträge übermitteln
- Fehler in produktiven Prozessen beseitigen (Ihre Prozesse anpassen)
- Datenpflege für Behörden (die Nutzerverwaltung obliegt immer den Behörden, andere Inhalte werden nur in absoluten Ausnahmefällen angepasst)
- ❙ auf Behörden- oder Organisationskonten zugreifen
- ❙ Einsicht in Zugangsdaten nehmen oder diese ändern
- Datenschutzerklärungen für Prozesse und Mandanten pflegen
- ❙ Prozessparameter pflegen (nur Sie kennen Ihre Prozesse und die notwendigen Angaben)

![](_page_19_Picture_0.jpeg)

![](_page_19_Picture_1.jpeg)

Was ist das Serviceportal Amt24?

2 **J** Zahlen und Fakten zu Amt24

3 Was macht die Amt24 Anwendungsbetreuung?

4 **)** Praxisbeispiel: Nutzung des Blaupause-Assistenten

5 Was ist sonst noch möglich?

**GLIEDERUNG**

GLIEDERUNG

## Antragserstellung mit und ohne Dienstleister

### **Mit Hilfe von Dienstleistern**

- staatliche Einrichtungen:
	- Rahmenvertrag mit Zugriff auf drei Dienstleister (msg Systems, Nortal, Seitenbau)
- ❙ kommunale Behörden:
	- Bereitstellung durch zentralen Dienstleister
	- Entwicklung durch eigenen Dienstleister

### **Ohne Hilfe von Dienstleistern**

- früher "alte" Blaupause
	- manuelle Bearbeitung des Prozessmodells
- seit 04. August mittels Blaupause-Assistent
	- automatische Formularzertifizierung
	- automatische Generierung und Zertifizierung des Prozessmodells zur schnellen Inbetriebnahme

![](_page_21_Picture_0.jpeg)

![](_page_21_Picture_1.jpeg)

![](_page_22_Picture_0.jpeg)

### Der Blaupause-Assistent

- ❙ Nutzerkreis: Personen, die noch keine Erfahrung in der Prozessmodellierung haben oder nur die Formular-Funktion von Amt24 verwenden möchten
- ❙ Formular zur Dateneingabe muss selbst entwickelt werden
- ❙ Prozessmodell wird anhand eines Onlineantrags automatisiert erstellt und zertifiziert
- ❙ Assistent kann direkt aus dem Admincenter gestartet werden

![](_page_22_Picture_6.jpeg)

- ❙ ab Oktober 2023 inkl. Bezahlfunktion
- Anleitung unter: <https://github.com/Seitenbau/Amt24-Blaupauseprozess>

![](_page_23_Picture_0.jpeg)

### Theoretischer Ablauf der Entwicklung mit dem Assistenten

![](_page_23_Figure_2.jpeg)

![](_page_24_Picture_0.jpeg)

## Formularerstellung

- ❙ Integrierter Formulareditor im Admincenter
- Formular anlegen
	- ggf. Vorlage aus der Anleitung nutzen
	- "Digitalisierung des Papierformulars"
- aus- & eingehende Anbindung der Prozessinstanz festlegen
- ❙ Vorschaufunktion zur Kontrolle der bisherigen Modellierung nutzen
- Formular speichern & deployen

![](_page_25_Picture_0.jpeg)

## Prozess konfigurieren

- ❙ Formular mit Prozess verknüpfen
- ❙ Prozessversion festlegen (ACHTUNG aktuell nur v1.0 möglich)
- ❙ Name für den Prozess festlegen
- Datenformat für die Ausgabe festlegen
- Datenschutzerklärung befüllen
- ab Oktober 2023: bei Bedarf Parameter zur ePayBL-Anbindung (Bezahlung) konfigurieren

![](_page_26_Picture_0.jpeg)

# Anbindung im Entwicklungssystem

- Prüfung:
	- Ist die gewünschte Leistung bereits im System vorhanden?
	- Gibt es die zuständige Stelle als Organisationseinheit?
	- Sind Leistung und Organisationseinheit miteinander verknüpft?
	- Gibt es ein Behördenkonto & ist dieses als Kommunikationskanal der zuständigen Stelle hinterlegt?
	- Sind Impressum, Logo und Datenschutzangaben im Mandant gepflegt?
- Wichtig: Die Daten sollten später auf dem Produktivsystem nahezu identisch vorhanden sein!

![](_page_27_Picture_0.jpeg)

## Test im Entwicklungssystem

- Pflege der notwendigen Prozessparameter
- ❙ Aktivierung des Prozesses (Verknüpfung mit einer Leistung)
- ❙ Test der Antragsstrecke
	- Aufruf der Leistung aus Nutzersicht inkl. Ortsauswahl
	- Antrag starten, Daten befüllen (auch Negativtest) und absenden
	- Eingang bei der Behörde prüfen (Anhänge, Weiterverarbeitung)
- ggf. Anpassungen am Formular  $\rightarrow$  im Anschluss Formular zertifizieren

![](_page_28_Picture_0.jpeg)

## Beauftragung Produktivsetzung

- ❙ Prüfschritte vom Entwicklungssystem wiederholen
- Mail an [servicedesk@sid.sachsen.de](mailto:servicedesk@sid.sachsen.de)
	- Bitte um Übernahme des Prozesses auf das Produktivsystem
	- nach Möglichkeit Benennung von Prozess und Formular, die betroffen sind
- ❙ Anwendungsbetreuung wird tätig
	- übernimmt den Prozess auf das Produktivsystem
	- danach Rückmeldung im Rahmen des Tickets

![](_page_29_Picture_0.jpeg)

## Aktivierung & produktiver Test

- Deployment des Prozesses durch den Prozessmodellierer
- Pflege der Prozessparameter
- Aktivierung des Prozesses (Verknüpfung des Prozesses mit der Leistung)
- einmaliger Test der gesamten Antragsstrecke zur produktiven Abnahme (von Start bis Eingang bei der Behörde)

![](_page_30_Picture_0.jpeg)

## Produktiver Einsatz

- ❙ Prozess ist für Antragsteller verfügbar
	- Aufruf sollte nach Möglichkeit immer über die Leistungsseite erfolgen
- ❙ regelmäßige Tests des Antrags bei neuen Portalversionen
	- Information zu Wartungsarbeiten erfolgt per Newsletter
	- Prüfung kann auch auf dem Entwicklungssystem erfolgen
- ❙ Fehlverhalten des Antrags
	- wir leiten Ihnen entsprechende Informationen weiter, die Behebung erfolgt durch Sie

![](_page_31_Picture_0.jpeg)

![](_page_31_Picture_1.jpeg)

Was ist das Serviceportal Amt24?

2 **J** Zahlen und Fakten zu Amt24

3 Was macht die Amt24 Anwendungsbetreuung?

4 **)** Praxisbeispiel: Nutzung des Blaupause-Assistenten

5 Was ist sonst noch möglich?

**GLIEDERUNG**

GLIEDERUNG

![](_page_32_Picture_0.jpeg)

### Weitere Features in Amt24 für Onlineanträge

- Fachverfahrensanbindung (bspw. VIS.SAX)
- ❙ Medieninhalte in Formularen (Videos, Bilder)
- Einbindung der GeoBaK
- Online-Ausweisfunktion

Die Features stehen nicht nur im Blaupause-Assistenten zur **!** Verfügung. Die Konfiguration erfolgt somit unabhängig davon.

![](_page_33_Picture_0.jpeg)

![](_page_33_Picture_1.jpeg)

![](_page_34_Picture_0.jpeg)

# Kontaktieren Sie uns!

Anwendungsbetreuung Serviceportal Amt24

STAATSBETRIEB SÄCHSISCHE INFORMATIK DIENSTE Fachbereich 2.4 | E-Government Standort Kamenz: Garnisonsplatz 13 | 01917 Kamenz Standort Radebeul: Dresdner Straße 78A I 01445 Radebeul [amt@sid.sachsen.de](mailto:amt@sid.sachsen.de) | <https://www.sid.sachsen.de/>

 $\overline{\phantom{a}}$  , and the contract of the contract of the contract of the contract of the contract of the contract of the contract of the contract of the contract of the contract of the contract of the contract of the contrac